## Gmail - Checking Device Logins

## **Compiled by the Clinic to End Tech Abuse**

**Last Updated:** August 14, 2020

## **Objective**

This guide will help you to check device logins on Gmail. We have marked steps that an abuser could find out about with the following warning:

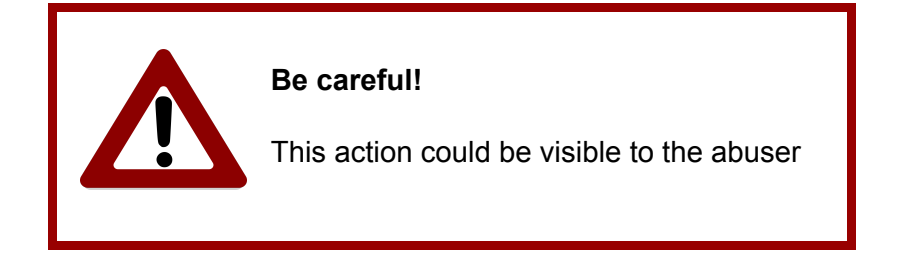

## **Steps to Check Device Logins on Gmail**

First, using a browser go to https://account.google.com

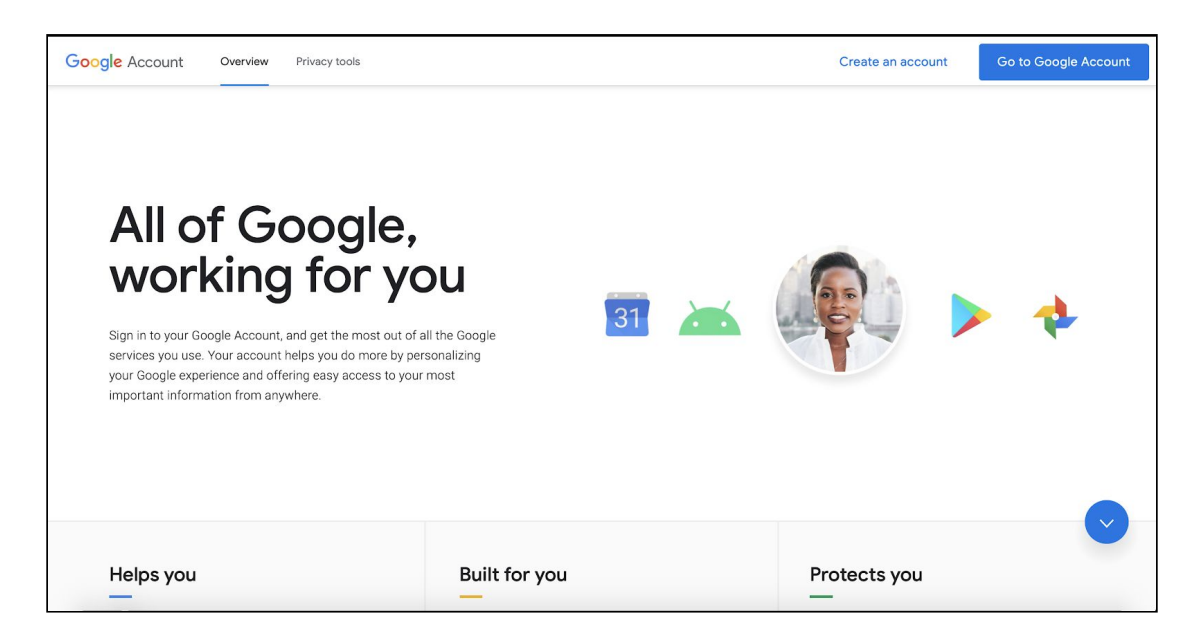

Click on the **Go to Google Account** button that appears on the top right corner. You will see something like this:

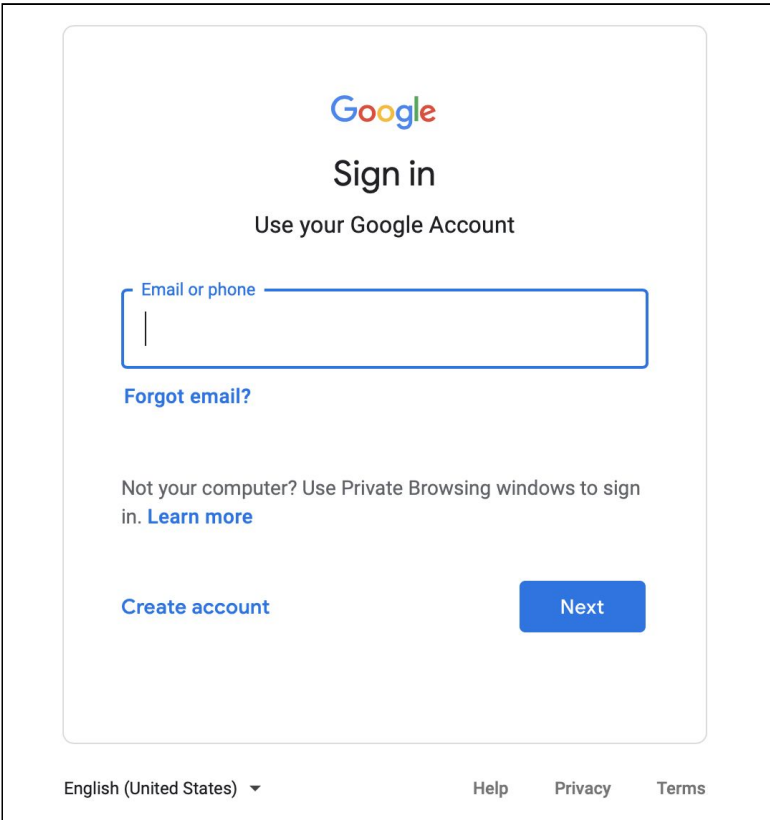

Enter your Gmail address, click on **Next**, enter your password, and click on **Next**. When you log in, you will see something like this:

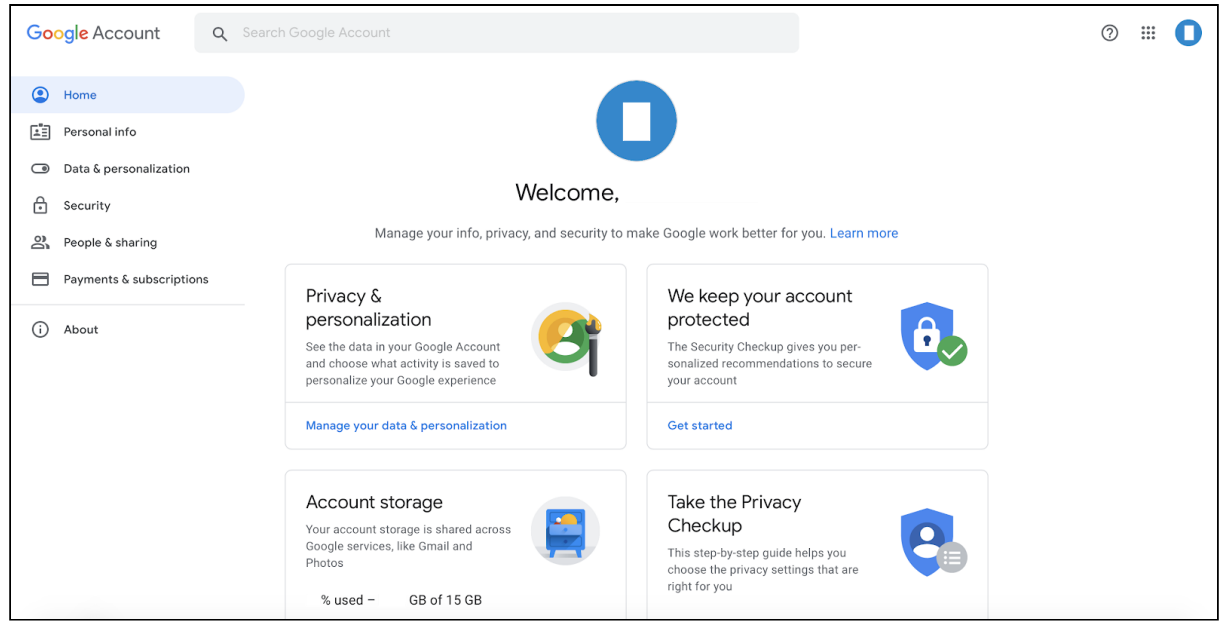

There is a menu on the left. Click on **Security**. The following will appear:

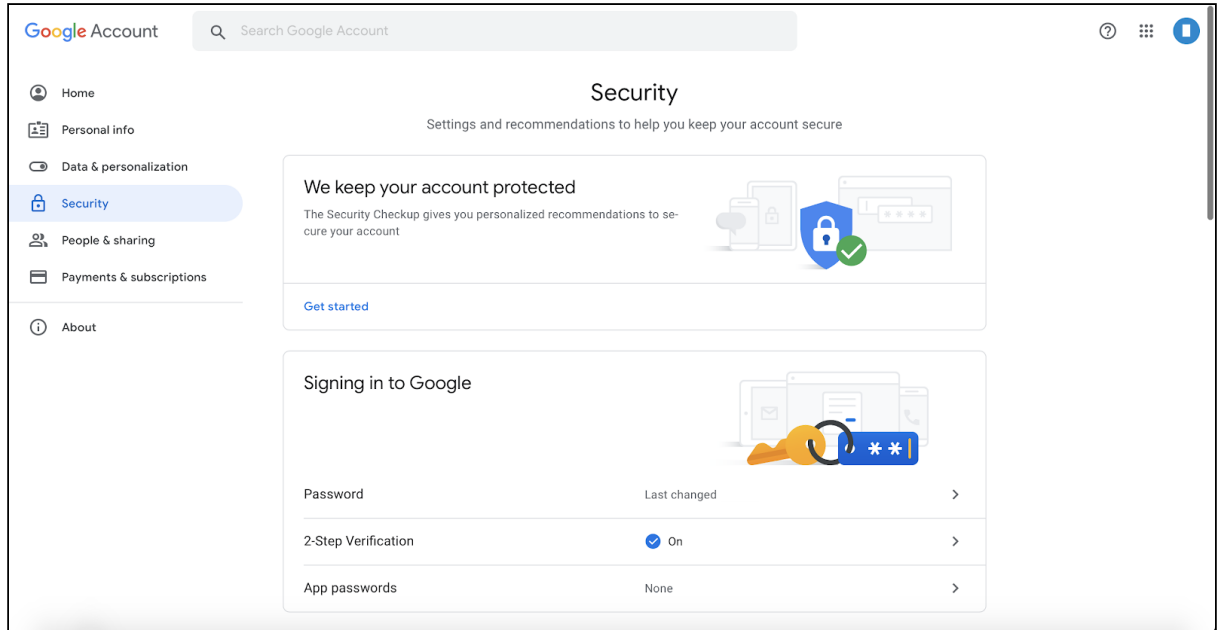

Scroll down until you reach **Your Devices**:

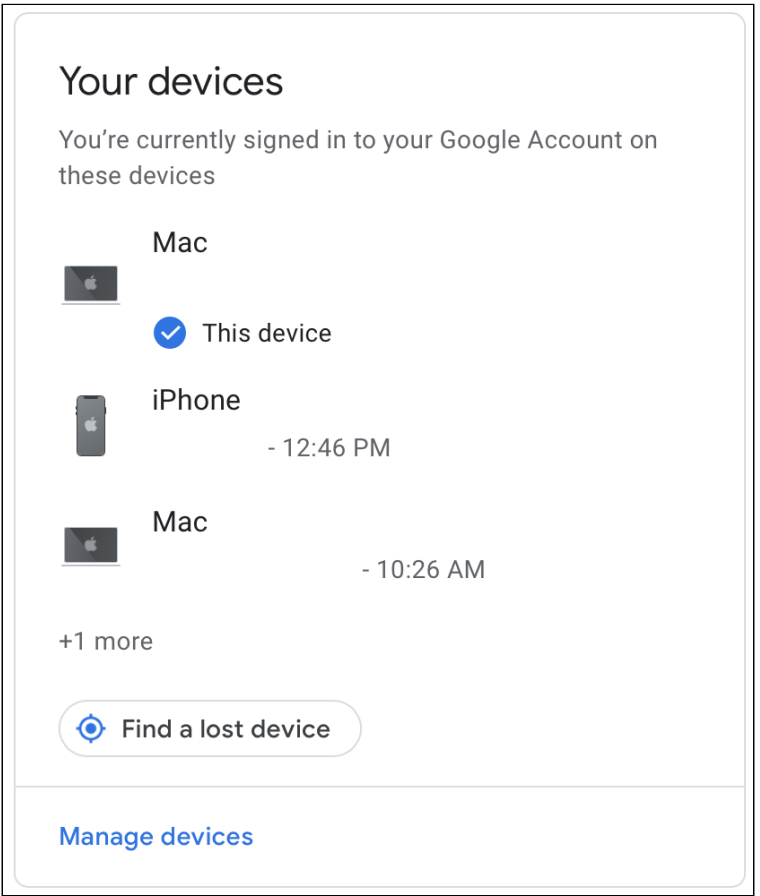

Click on **Manage devices.** You will see something like this:

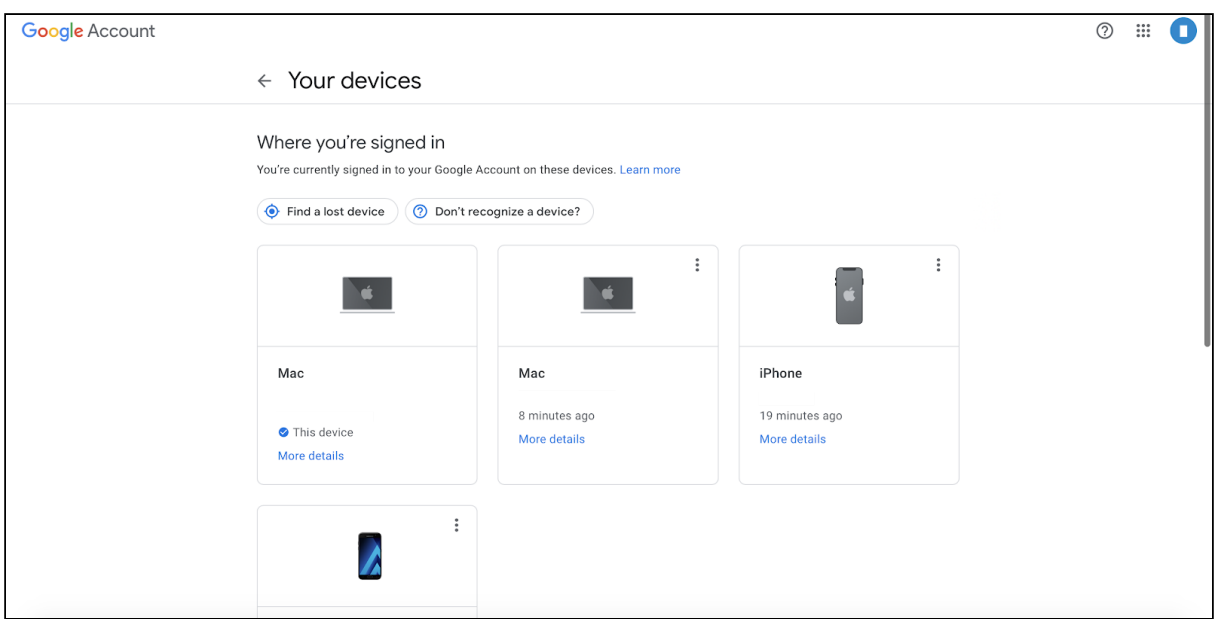

In order to see more details about a specific device, click on it. You will see something like this:

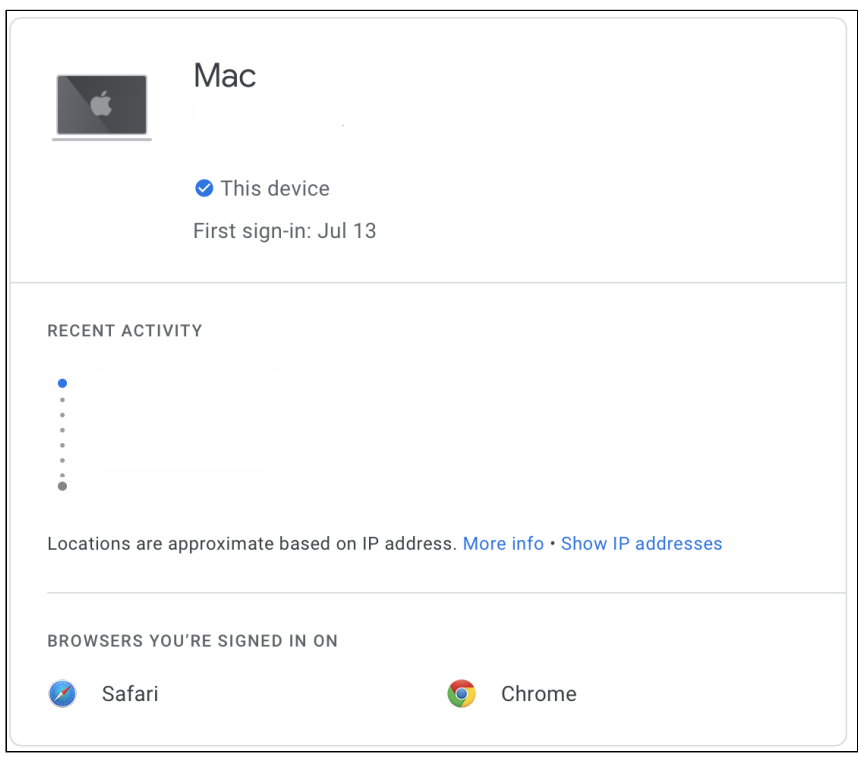

Go back to **Your devices**:

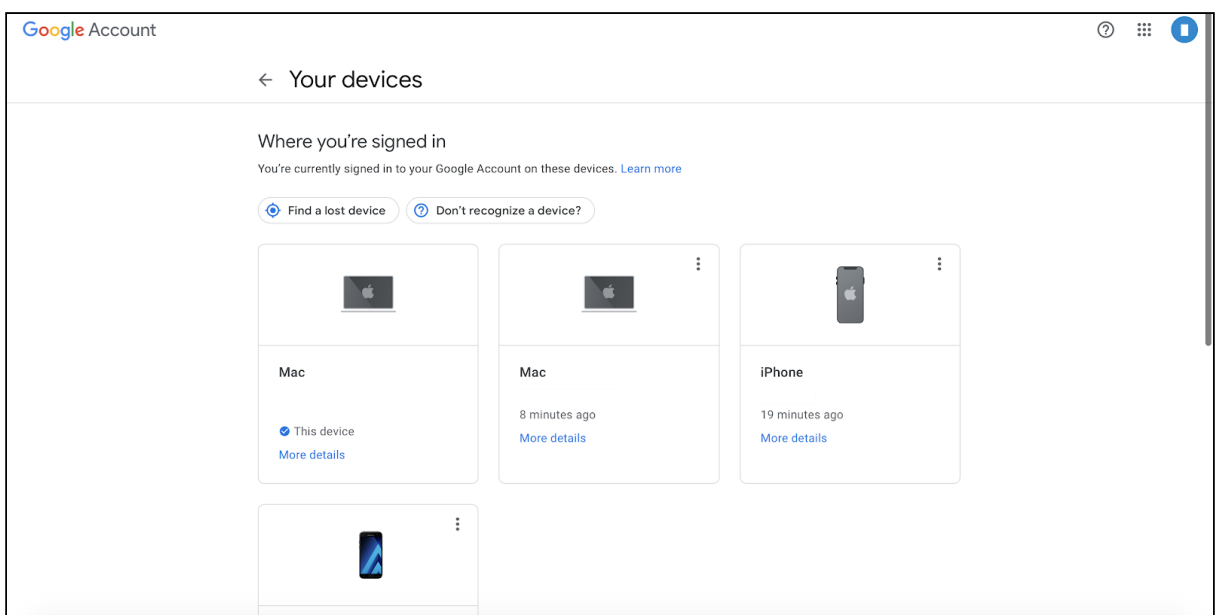

If you do not recognize a device, you can log it out.

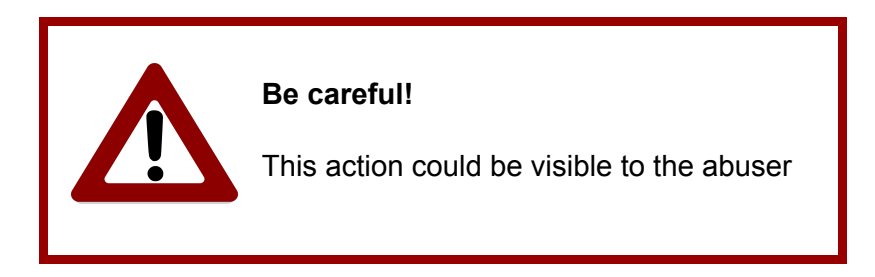

**Be careful!** The person of concern might be logged out right away. Some abusers may become more violent if they get locked out of your account. If this is a concern for you, we strongly recommend that you carry out safety planning with a domestic violence or other support professional before making any changes to your account.

In order to log a device out, click on the **three dots** at the top right corner of that device's box:

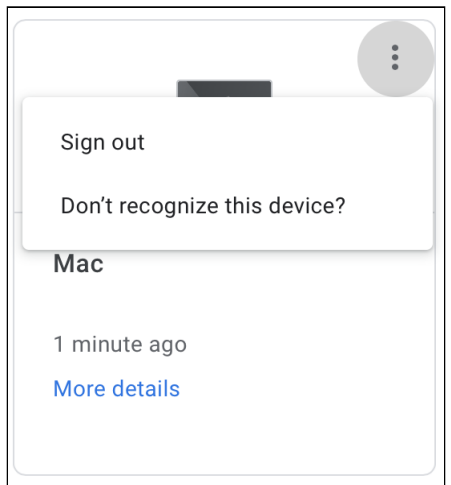

Click on **Sign out**. A popup will appear. Click on **Sign out**:

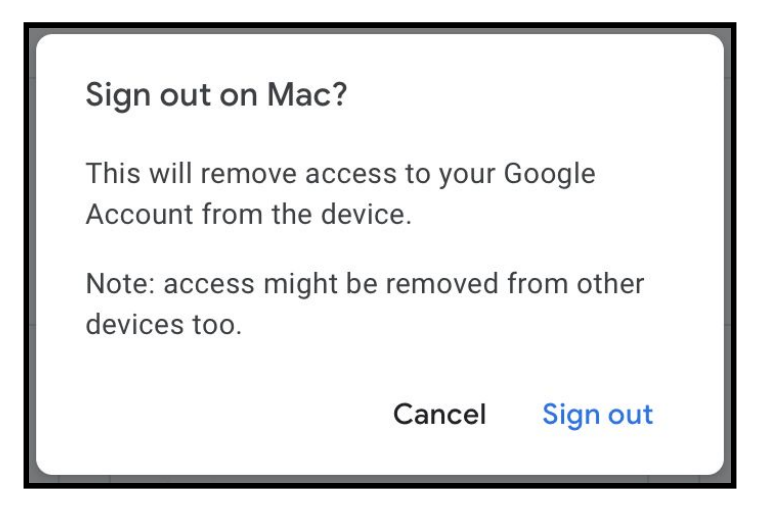

In **Your devices**, there is a **Don't recognize a device?** button:

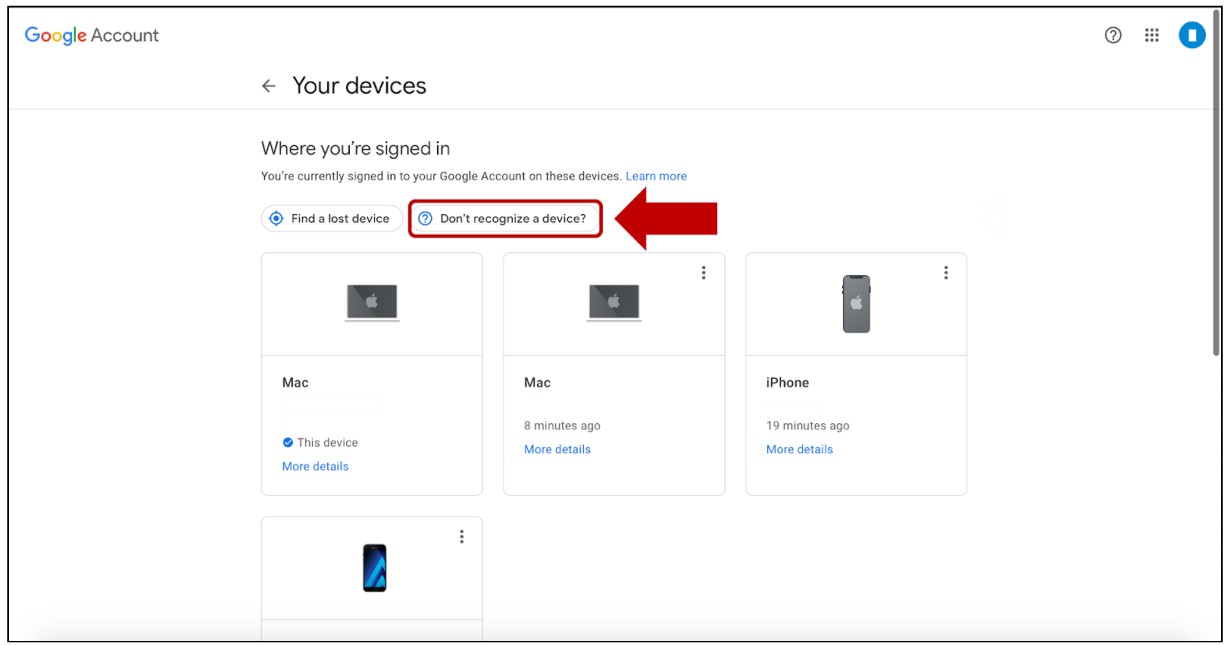

If you click on it, Google will help you to strengthen your account's security.

© Cornell Tech 2020. This guide is for nonprofit educational and research purposes only and is not intended for commercial use. Gmail screens, notifications, and text are included selectively pursuant to the "fair use" provisions of United States copyright law, 17 U.S.C. § 107.